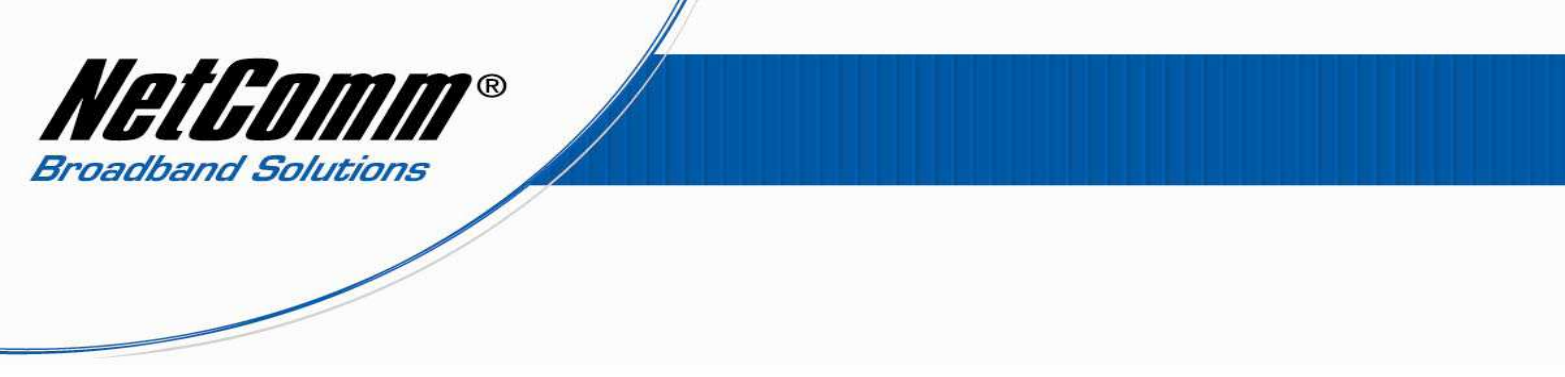

## *V24W VoIP Setup Guide for MyNetFone Customers*

Before configuring the V24W you need some information from MyNetFone like: -

- MyNetFone Username/Phone number
- MyNetFone Password
- SIP Proxy Server/Domain Name from MyNetFone
- Codec
- Expire time

If you have this information then we can start configuring the device.

- 1. Go to Menu.
- 2. Then select SIP Settings.
- 3. Enter the following information: *-*

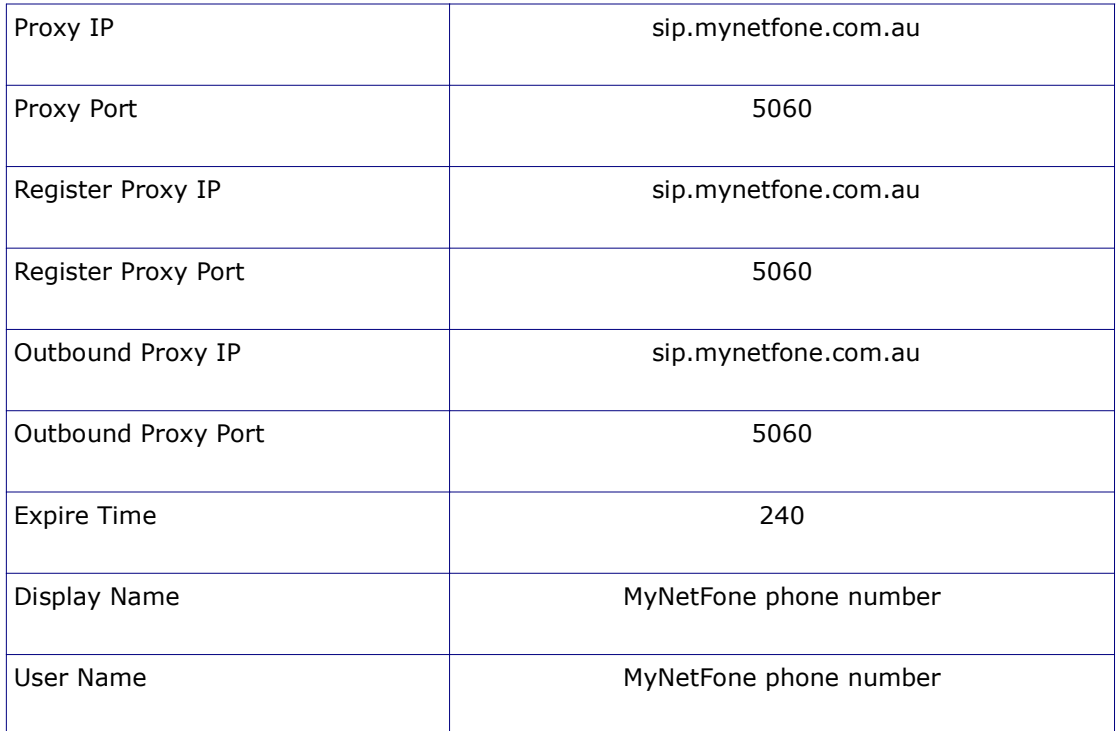

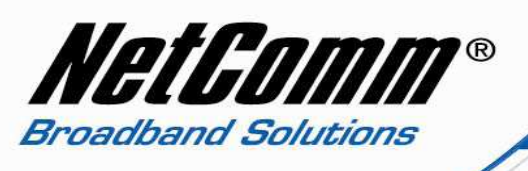

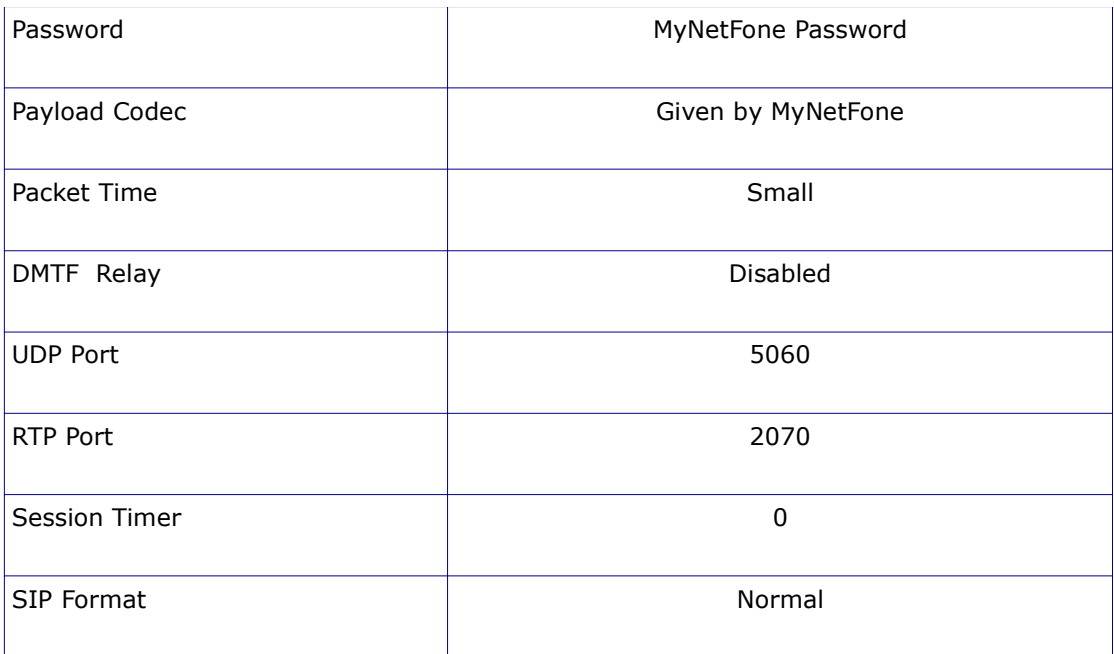

Now return to main screen, where you should see that the V24W has registered the SIP proxy.

Please note that your wireless network needs to be connected, only then will the V24W register the SIP proxy successfully.